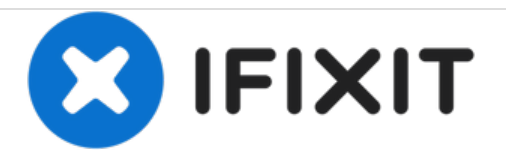

# 光学エンクロージャーベイのデュアルハードドラ イブの交換

光学エンクロージャーベイ78,79,81番用の必須条件

作成者: Brittany McCrigler

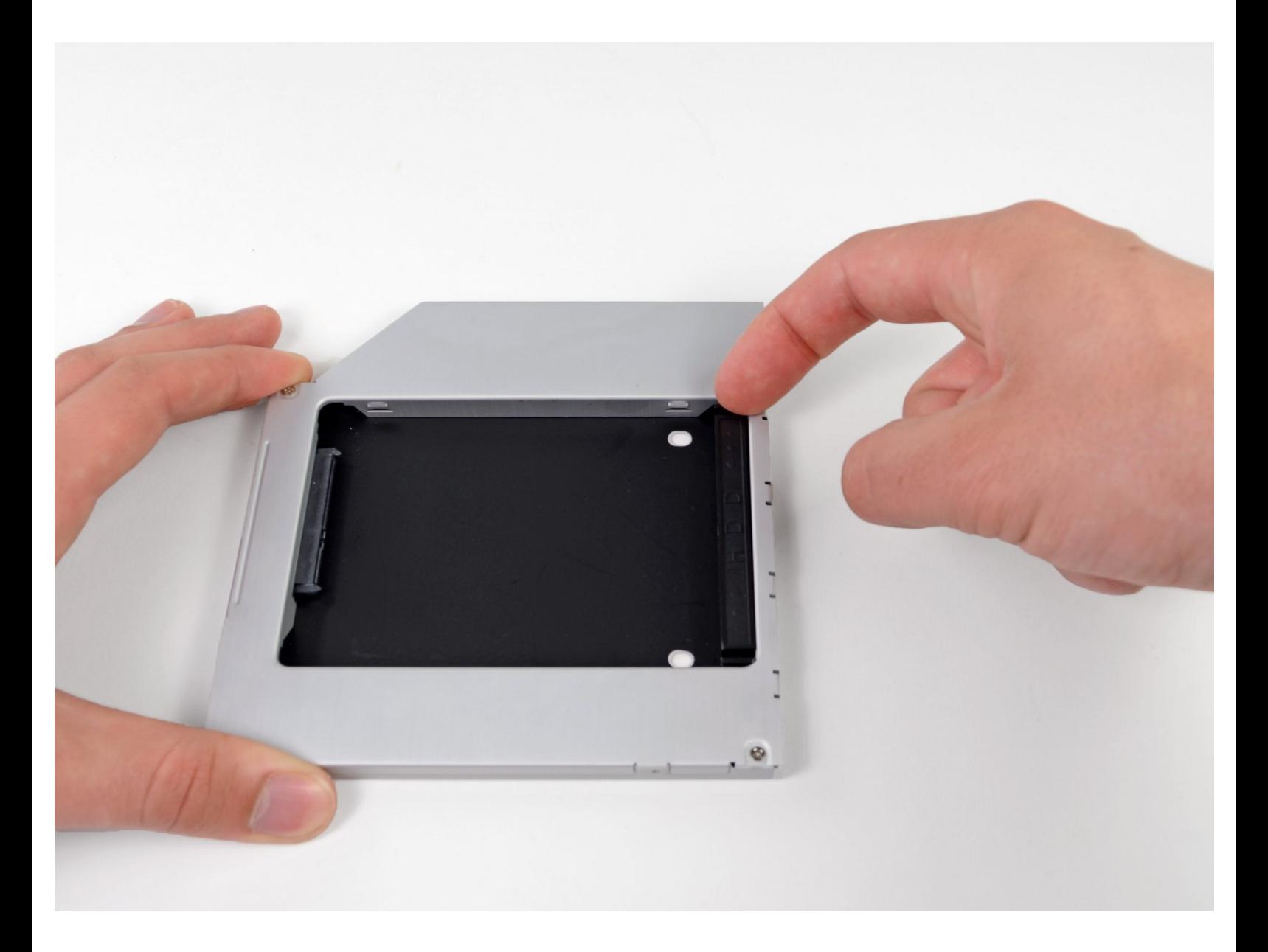

ã"ã®æ–‡æ<sub>'</sub>,ã<sup>-</sup>2020-12-12 02:57:28 AM (MST)ã«ä½œæ^ã•ã,Œã¾ã–ãŸã€,

## はじめに

光学エンクロージャーベイ78,79,81番用の必須条件

ã "ã®æ-‡æ<sub>'</sub>,ã<sup>-</sup>2020-12-12 02:57:28 AM (MST)ã«ä½œæ^ã•ã,Œã¾ã--ãŸã€,

#### 手順 **1 —** デュアルハードドライブ

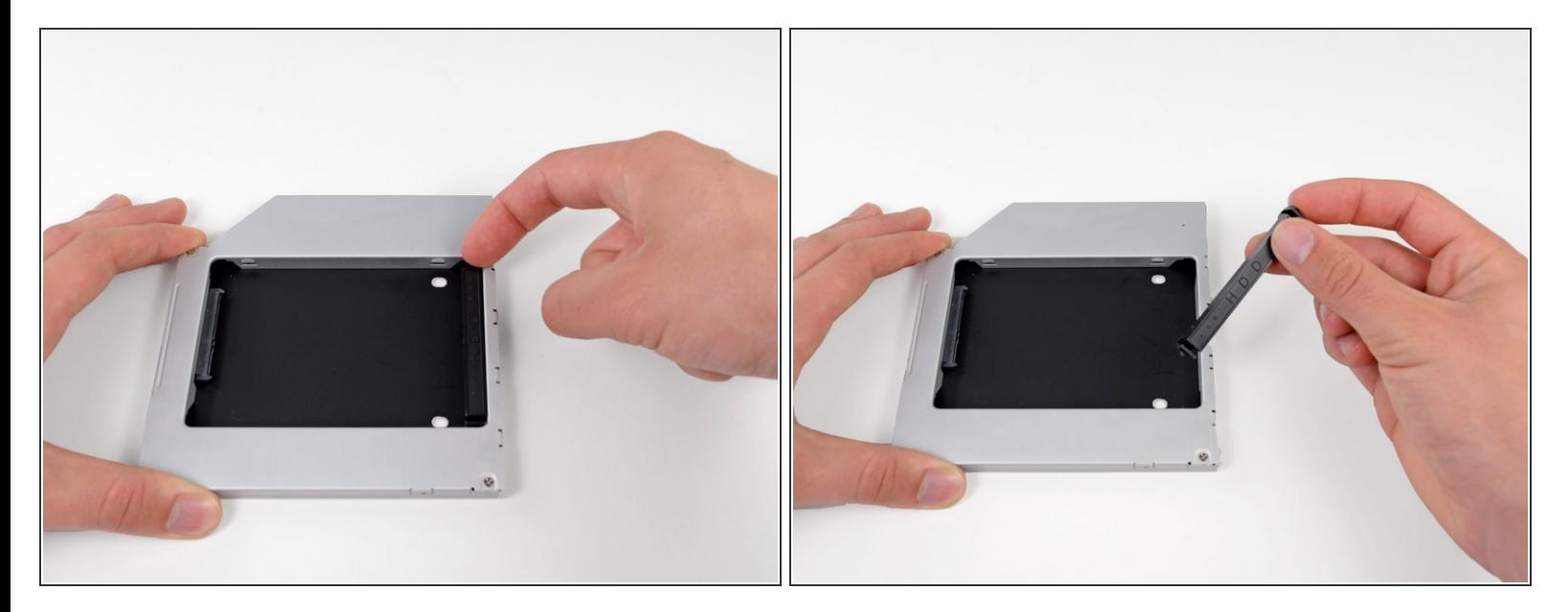

● 光学ハードドライブエンクロージャベイ両側のクリップのいずれかを押し込みながら持ち上げ て、エンクロージャから外したらプラスチック製ポジショナを取り出します。

#### 手順 **2**

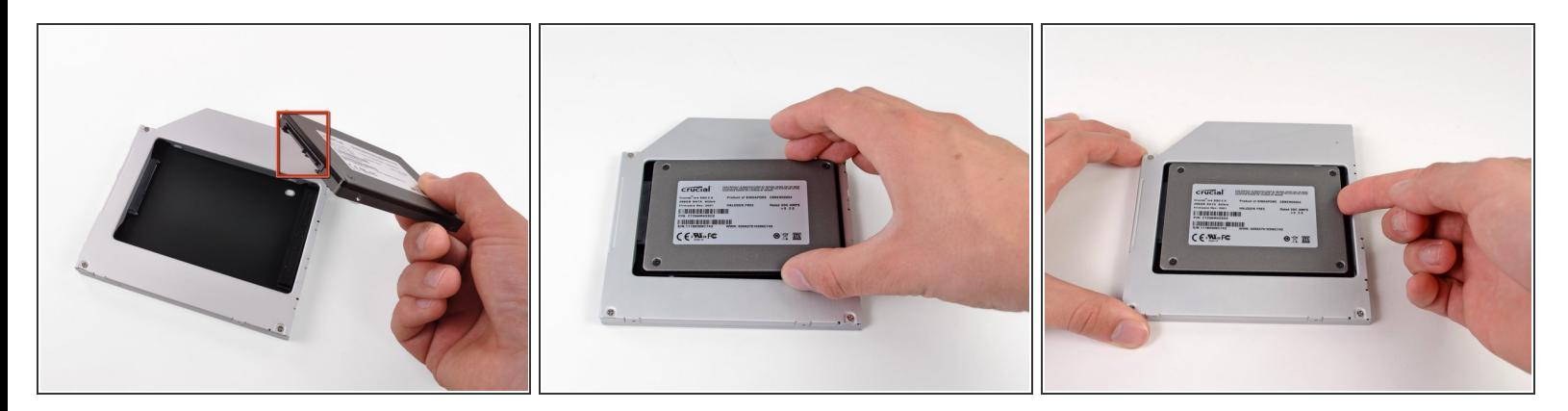

- エンクロージャーにハードドライブ前に、ハードドライブコネクタが裏側に向いているか 確認してください。
- 慎重にハードドライブをエンクロージャーのハードドライブスロットに装着します。
- 片手でエンクロージャーをしっかりと持ちながら、もう一方の手でハードドライブをエンクロー ジャーコネクターに押し込んで装着します。

ã"ã®æ–‡æ›¸ã<sup>-</sup>2020-12-12 02:57:28 AM (MST)ã«ä1⁄2œæ^ã•ã,Œã¾ã—ãŸã€,

### 手順 **3**

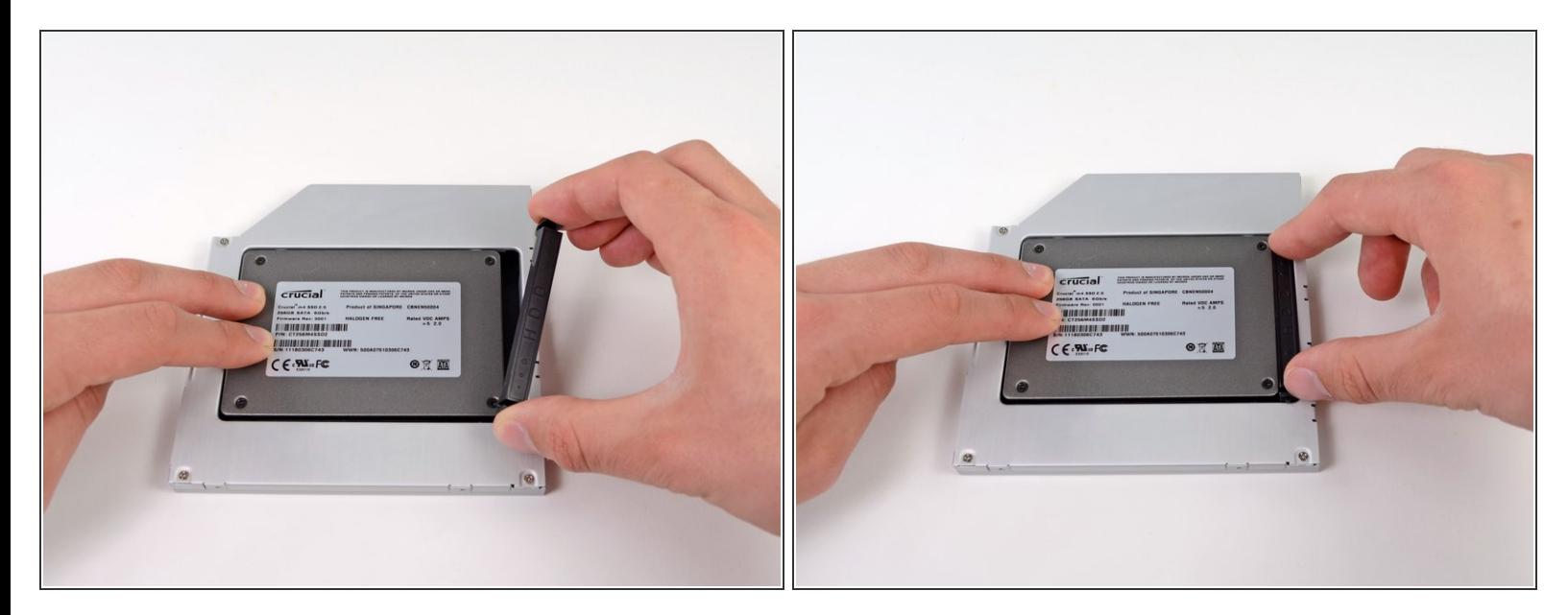

- ハードドライブがぴったりと装着できたら、ハードドライブをエンクロージャの底部に固定しな がら、プラスチック製ポジショナを再挿入します。
- オリジナルの光学ドライブから取り外したケーブルを光学エンクロージャーベイに再接続しま す。

デバイスを再組み立てする際は、これらのインストラクションを逆の順番に従って作業を進めてくださ い。

ã"ã®æ–‡æ›¸ã<sup>-</sup>2020-12-12 02:57:28 AM (MST)ã«ä1⁄2œæ^ã•ã,Œã¾ã—ãŸã€,